# $\mathbf{d}$   $\mathbf{d}$ **CISCO**

#### **QUICK REFERENCE**

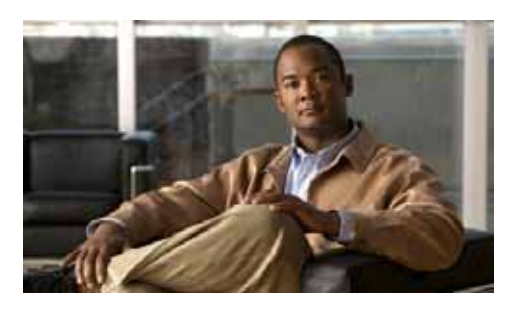

**Cisco Unified IP Phone 7931G (SCCP) for Cisco Unified Communications Manager Express 4.3**

This quick reference card is intended for Cisco Unified IP phone users who are already familiar with their phones. For more detailed information on your phone and its features, see your user guide.

### **Using the Quick Reference**

- **•** Complete numbered items in sequence.
- **•** When there are bulleted items, choose only one.
- **•** Bolded terms identify soft keys you press.

# **Place a Call**

To place a call, use one of the following methods:

- **•** Lift the handset and dial the number. If you cannot hear a dial tone, choose an available line by pressing the line key.
- **•** Dial the number and then lift the handset.
- **•** Press the **line** button for your extension, dial the number, and then lift the handset.
- **•** Press any av**ailable** button, dial the number, and then lift the handset.
- Press **New Call**, dial the number, and then lift the handset.
- **•** Press a speed-dial button and then lift the handset.
- **•** If you have selected a number from a directory, press **Dial**, and then lift the handset.

### **Answer a Call**

- **•** Lift the handset.
- **•** If you are using a headset, press the line button to select between incoming calls.
- On the speakerphone, press the **Speakerphone**  button or **Answer**.

### **End a Call**

- **•** Hang up.
- **•** If you are using a headset, press **EndCall**.
- **•** On the speakerphone, press the Speakerphone button or **EndCall**.

### **Redial a Number**

- **•** Lift handset, press **Redial**.
- **•** On the speakerphone, press **Redial**.

### **Hold a Call**

Press **Hold** or select another line.

To retrieve a call on hold, press the flashing button or **Resume**.

# **Mute a Call**

Press the Mute button.

To deactivate mute, press the Mute button again. On the speakerphone, lift the handset.

# **Transfer a Call**

- **1.** Press the Transfer button.
- **2.** Dial the "transfer to" number.
- **•** Hang up or press the **Transfer** button.
- **•** Wait for answer and announce caller.

Press the **Transfer** button to leave call. Press **Resume** to reconnect to the caller.

To cancel a transfer, press **EndCall** then **Resume** to reconnect to caller.

### **Directory Transfer**

- **1.** Obtain dial tone.
- **2.** Press the Applications line button 24 and navigate to Directories.

Or press line button 22 if it is configured as Directories (default).

- **3.** Search for the requested name.
- **4.** When the requested name is selected in the Directory, press **Dial**.
- **5.** Press the **Transfer** button.

# **Call Forwarding**

- **1.** Press **CFwdAll**.
- **2.** Dial "forward to" number.
- **3.** Press **#** or **EndCall**.

To cancel call forwarding, go offhook on line, press **CFwdAl**l, then hang up.

### **Place a Conference Call**

- **1.** During a call, press the **more** soft key and then the **Confrn** soft key to open a new line and put the first party on hold.
- **2.** Place a call to another number.

**3.** When the call connects, press the **Confrn** soft key again to add the new party to the existing call with the first party.

To establish a conference call between two callers to a Cisco Unified IP phone, one active and the other on hold, press the **Confrn** soft key.

To establish a conference call between two callers already present on a Cisco Unified IP phone, using separate line buttons, one active and the other on hold, use the following method:

- **1.** Press the **Confrn** soft key.
- **2.** Press the **Line** button of the call you want to add to the three-party conference.

# **End a Conference Call**

- **•** Hang up the handset.
- **•** Press the **EndCall** soft key.

# **Meet-Me Conference Call**

- **1.** Obtain a Meet-Me phone number from your system administrator.
- **2.** Distribute the number to participants.
- **3.** Obtain a dial tone, then press the the **more** <sup>&</sup>gt; **MeetMe** soft keys**.**
- **4.** Dial the Meet-Me conference number. Participants can now join the conference by dialing in.

To end a Meet-Me conference, all participants must hang up.

**Americas Headquarters** Cisco Systems, Inc. 170 West Tasman Drive San Jose, CA 95134-1706 USA http://www.cisco.com Tel: 408 526-4000800 553-NETS (6387)

# $\mathbf{d}$   $\mathbf{d}$ **CISCO**

Fax: 408 527-0883 Cisco, Cisco Systems, the Cisco logo, and the Cisco Systems logo are registered trademarks or trademarks of Cisco Systems, Inc. and/or its affiliates in the United States and certain other countries. All other trademarks mentioned in this document or Website are the property of their respective owners. The use of the word partner does not imply a partnership relationship between Cisco and any other company. (0705R)

© 2008 Cisco Systems, Inc. All rights reserved.

#### **Ad Hoc Conference Call**

#### **Start a Conference Call**

- **1.** From a connected call, press **Confrn**. (You may need to press the **more** soft key to see **Confrn**.)
- **2.** Enter the participant's phone number.
- **3.** Wait for the call to connect.
- **4.** Press **Confrn** again to add the participant to your call.
- **5.** Repeat to add additional participants.

#### **Remove Participants**

- **1.** Highlight the participant's name.
- **2.** Press **Remove**. You can remove participants only if you initiated the conference.
- **3.** To end your participation in a conference, hang up or press **EndCall**.

### **Live Record a Call**

- **1.** Press the **LiveRcd**. This puts the other party on-hold and initiates a call to the configured live record number.
- **2.** Press the **LiveRcd** again to stop the recording.

# **Join a Shared-Line Call**

- **1.** Highlight the remote-in-use call that you want to join.
- **2.** Press the **more** soft key to navigate to **cBarge** and press **cBarge**.

# **Speed Dial**

#### **Program Speed Dial**

- **1.** Obtain dial tone.
- **2.** Press **#**.
- **3.** Press **Speed-dial** to start.
- **4.** Enter number to speed dial.
- **5.** Press **Speed-dial** to finish.
- **6.** Hang up.

#### **Call From Speed-Dial**

- **1.** Obtain dial tone.
- **2.** Access **Applications,** then **Directories**.
- **3.** Navigate to **Speed Dial**.

#### **4.** Press **Select**.

# **DND**

- **1.** Press **more**.
- **2.** Press DND.

#### **Intercom**

- **1.** Access **Applications**, then **Directories**.
- **2.** Scroll to **Speed Dial**.
- **3.** Press **Intercom Speed Dial**.
- **4.** Press the Mute button to answer.

### **Call From Local Directories**

- **1.** Access **Applications**, then **Directories**.
- **2.** Scroll to directory or press **4** for Local Directories.
- **3.** Search for name.
- **4.** Scroll to number.
- **5.** Press **Dial**.

#### **Call History**

**View Call History 1.** Press **Applications**, then **Directories.**

- **2.** Scroll to history list.
- **•** Press **1** for Missed Calls.
- **•** Press **2** for Received Calls.
- **•** Press **3** for Placed Calls.
- **Call from Call History**
- **1.** Access **Applications**, then **Directories**.
- **2.** Navigate to number.
- **3.** Press **Select**.
- **4.** Press **Dial**.

**Clear Call History** Press **Clear**. Clears all history.

# **List of Soft Keys**

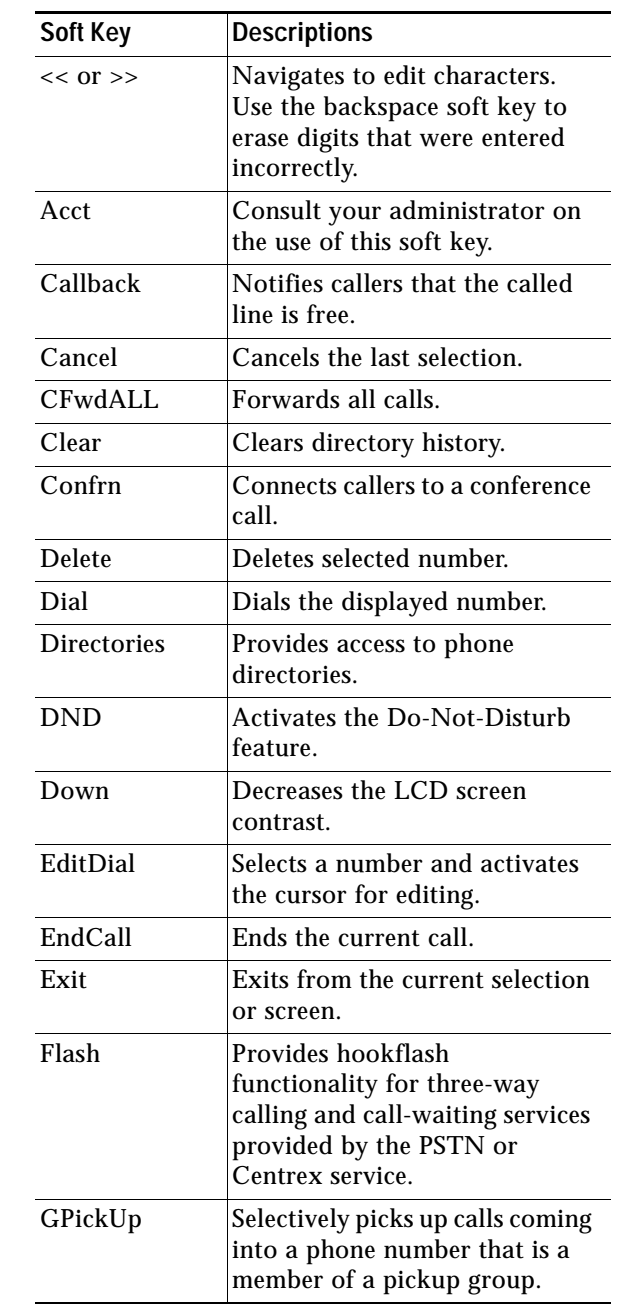

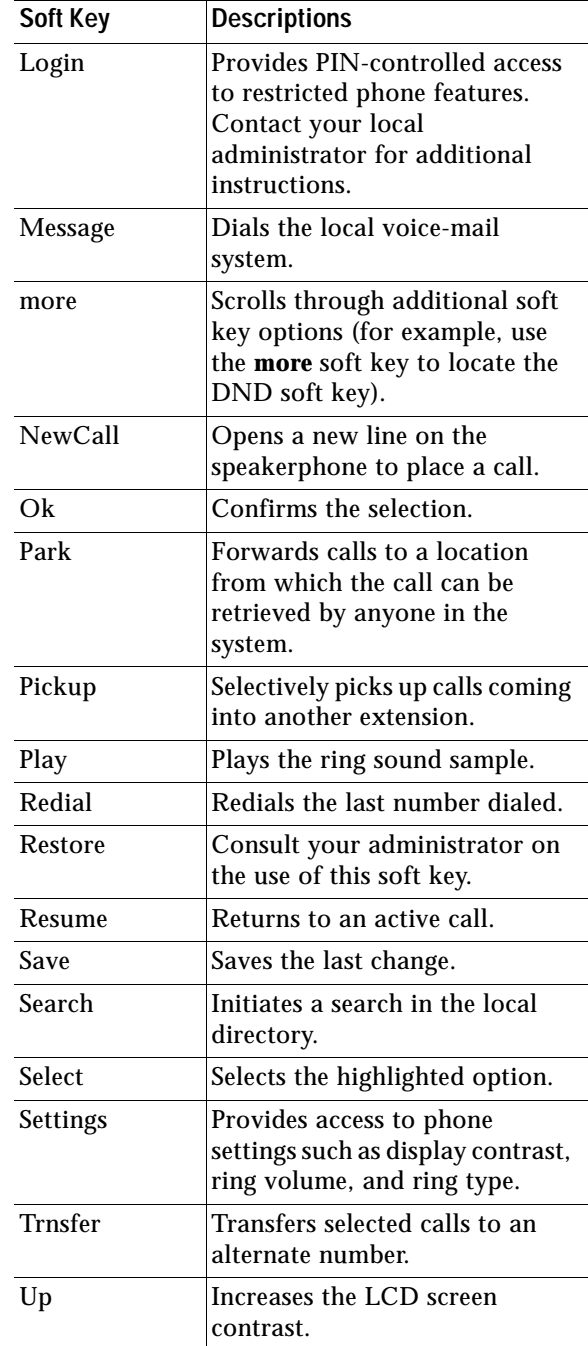